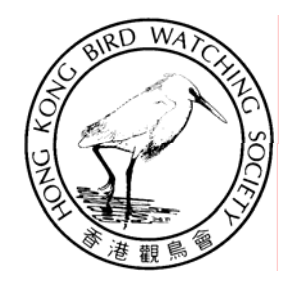

# 香港觀鳥會

講座題目: 經驗分享 ─ 由按制一刻開始

### (數位相片處理流程)

- 日期: 七月十三日
- 時間: 下午七時正至八時半
- 地點: 九龍柯士甸道童軍徑童軍中心**1113**室

### **Digital Image Processing Workflow**

### **Reference**

**Website:**

**An Image Processing Workflo w (Step-by-Step Processing of Photographs using Photoshop) -** *by Fred Scholtz*

**http://www.luminous-landscape.com/tutorials/workflow1.shtml**

#### **Books**

•**Photoshop CS artistry: mastering the digital image - HAYNES, Barry**

•**Photoshop CS down & dirty tricks - KELBY, Scott**

•**Adobe Photoshop CS for Photographers - Martin Evening**

## **Workflow**

(*by Fred Scholtz)*

- 1.Acquisition
- 2. Crop and Clean
- 3. Tonal Adjustment / White Balance
- 4.Expand Dynamic Range
- 5. Color Balance
- 6. Adjust Contrast and Saturation
- 7. Edge Sharpen and Cleanup
- 8. Save and Convert
- 9. Selective Contrast and Exposure Compensation
- 10. Fine Tuning
- 11. Perspective Correction
- 12. Re-composition
- 13. Crop and Resample
- 14. Sharpening and Cleanup
- 15. Proof

### **Simplified Workflow (for web display)**

- 1.**Acquisition**
- 2. Crop and Cleanup
- 3. Image Adjustment (White Balance, Color Balance, Contrast Saturation)
- 4.Resample (resize)
- 5. Sharpening
- 6. Save and Convert

### **Acquisition**

#### **RAW > 16-bit Tiff (Photoshop CS) RAW > 8-bit Tiff (Photoshop LE)**

#### **RAW Converters**

•Canon Digital Photo Professional •Canon EOS Viewer Utility

•Adobe Camera Raw (Photoshop)

•Bibble http://www.bibblelabs.com/

 $\bullet$ BreezeBrowser <code>http://www.breezesys.com/BreezeBrowser/index.htm</code>

 $\bullet$ PhaseOne C1 Pro <code>http://www.phaseone.com/</code>

### **Color Space – sRGB / Adobe RGB**

### **Working Space of software – sRGB / Adobe RGB**

*Web tutorial on Digital Photo Professional (DPP) by Eddie Tapp: http://www.photoworkshop.com/canon/dpp/index.html*

### **Crop and Cleanup**

- •**Aspect ratio – 3:2, 4:3, portrait, landscape**
- • **Reduce visible noise**
	- Neat Image http://www.neatimage.com/index.html
	- FM ISOx Pro Plugin http://www.fredmiranda.com/software/

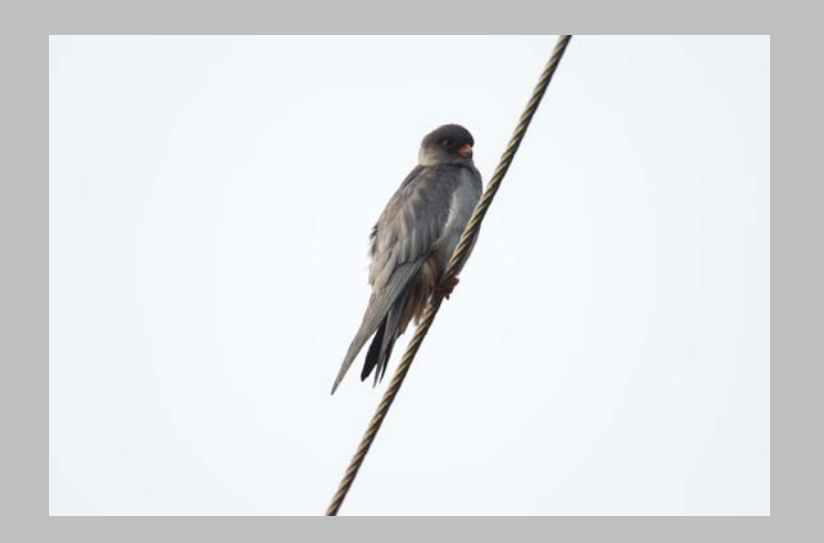

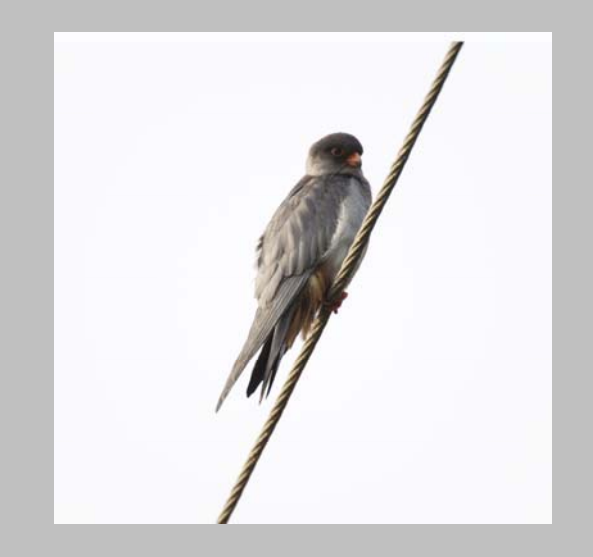

## **Image Adjustment**

#### **Histogram**

#### **Image**

- •Levels
- •Curves
- $\bullet$ Color Balanc e
- •Hue/Saturation
- •Shadow/Highlight

### **Resample (resize)**

#### For Web dis play: resolution < 800x600

#### SI Pro v1.1 - Stair Interpolation Plugin http://www.fredmiranda.com/software/

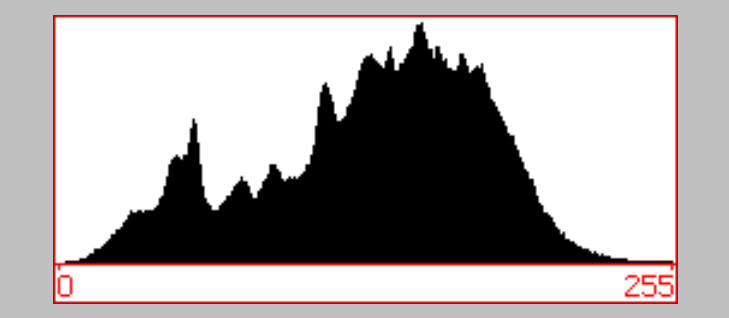

### **Sharpening**

### **Photoshop: Unsharp Mask (USM)**

- •Amount: 200~300%
- •Radius: 0.3 pixels
- •Threshold: 0 pixels

### **Other sharpening software**

- •Sharpener Pro http://www.nikmultimedia.com/sharpenerpro/usa/entry.php
- •Qimage http://www.ddisoftware.com/qimage/
- •Intellisharpen II http://www.fredmiranda.com/software/
- •• dSLR Fractal Sharpening http://actions.home.att.net/dSLR\_Fractal\_Sharpen.html
- •**• FocalBlade** http://www.thepluginsite.com/products/photowiz/focalblade/

### Save and Convert

- •Save the Tiff file first before converting for future use
- •Color Space – Adobe RGB > sRGB
- • $16$ -bit  $> 8$ -bit
- • Save as JPG for Screen/Web display at quality level moderate/high; file size < 100k
- •Post the stunning photos onto HKBWS BBS http://www.hkbws.org.hk

### **Other Useful Reference**

#### Monitor calibration and gamma by Norman Koren

**http://www.normankoren.com/makingfineprints1A.html#QuickGamma**

#### Calibration tools:-

- Adobe Gamma Loader
- MonacoEZColor **http://w w w.xritephoto.com/product/ezcolor/**
- ColorVision ( O p tiCAL) **https://secure.colorvision.com/index.html**

#### Terminology & useful tips

- 123di http://www.123di.com/123di\_sample.htm
- Enjoy Digital SLR Camera http://www.canon.co.jp/Imaging/enjoydslr/index.html